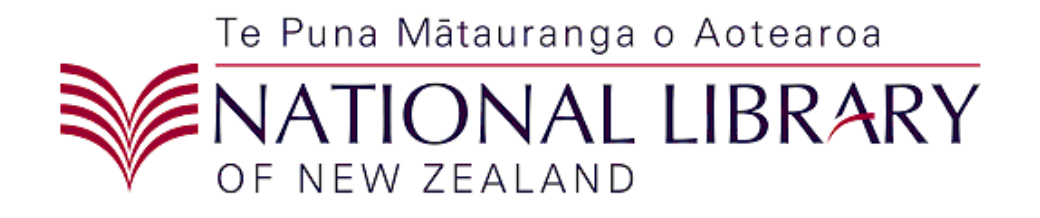

# *Metadata Extraction Tool Installation Guide*

Version*: 3.5.*

# **Metadata Extraction Tool Installation Guide**

Version:  $3.5.$ 

#### **Table of Contents**

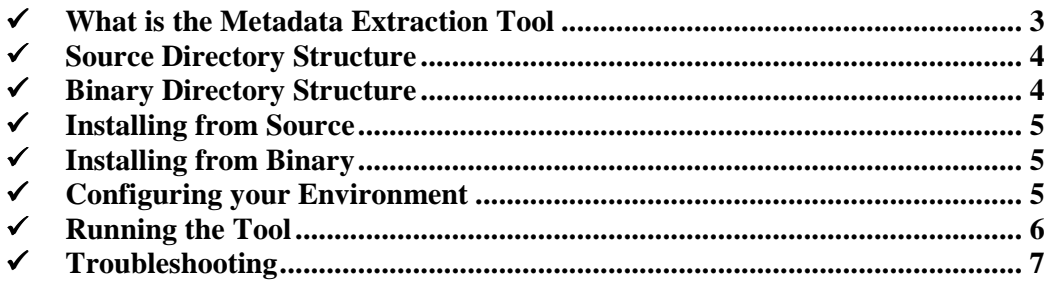

#### *What is the Metadata Extraction Tool*

The metadata extraction tool is a tool built by Sytec Resources for the *National Library of New Zealand Te Puna M*ā*tauranga o Aotearoa (National Library)* to process digital master files and extract metadata about those files. Metadata is descriptive information about an object – not the object itself. In this case metadata information about a Image would be things like size, colours, resolution, etc… There are two output formats that an output metadata file can take

- 1. Native form. An XML (Extensible Mark-up Language) file based on a DTD (Document Type Definition) that reflects all information available from the digital master.
- 2. National Library Preservation Metadata Data Dictionary nlnz-presmet.xsd. This is the primary format.

For more information about any of these file formats see the Solution Architecture or Software Architecture documents for this extraction tool. Note: The Proof of Concept output types of demta.dtd and pmeta.dtd have been deprecated; they are not supported in the production tool.

## *Source Directory Structure*

The source directory structure is as follows:

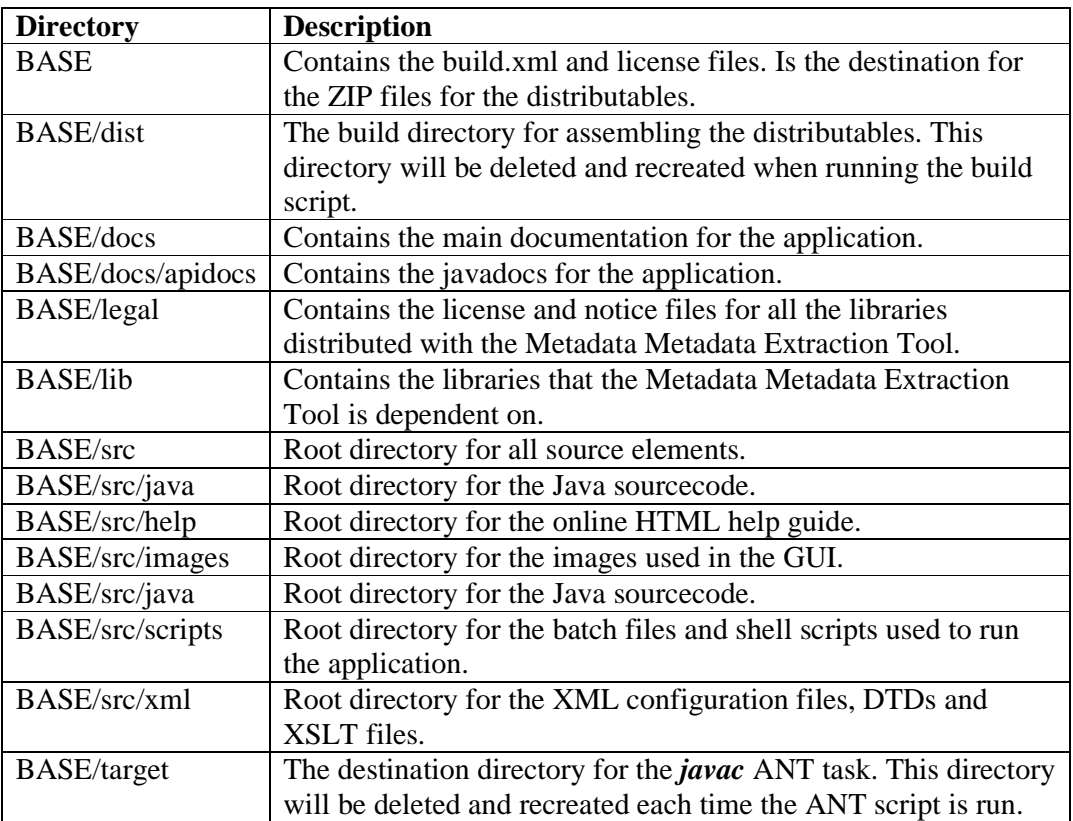

#### *Binary Directory Structure*

The binary distributable directories are described below:

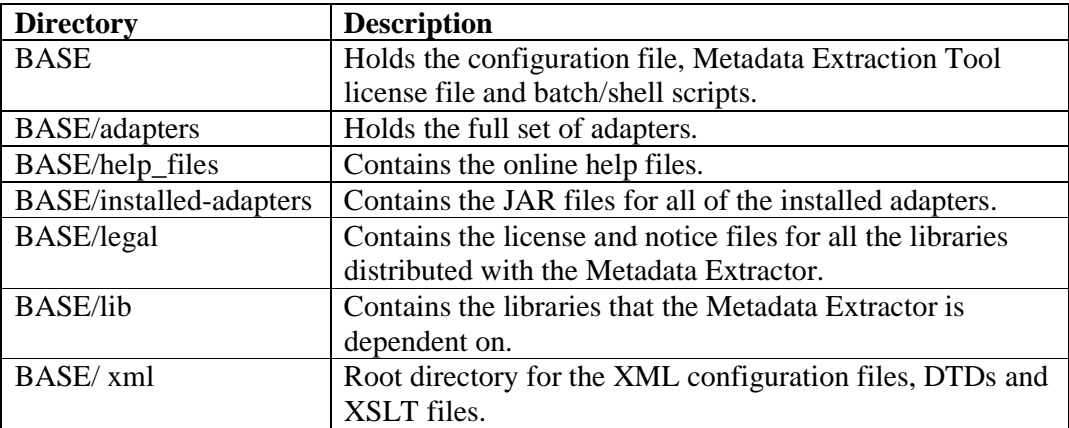

#### *Installing from Source*

The Metadata Extraction Tool is built from source using ANT. ANT can be downloaded from http://ant.apache.org/. The build file has been tested against version 1.6.1.

With ANT in the classpath, change into the root directory of the Metadata Extraction Tool and run *ant*. The default target will clean the directories, compile the code, and produce the binary and source distributables.

To regenerate the JavaDocs, run *ant javadoc*.

When ANT has finished, a binary distributable will be found in

BASE\metadata-bin-2-0.zip

Once a binary distributable version is built, you can install from binary as described below.

#### *Installing from Binary*

Unzip the ZIP file to a desired location. It is strongly recommended to choose a directory name that does not contain spaces.

#### *Configuring your Environment*

Configuration of the tool is automatic assuming the following:

- For Windows, Java is in the path.
- For Linux, the JAVA\_HOME environment variable is set.

If these are true, or if you are unsure, just run the *metadata.bat* or *metadata.sh* scripts.

The Windows scripts assume that Java is in your path and can be found without specifying its exact location. If the *metadata.bat* or *extract.bat* scripts fail to run, you may need to edit them and provide an explicit path for your Java installation.

The Linux scripts require the JAVA HOME variable to be set. If it is not set, you can add it into the *metadata.sh* and *extract.sh* scripts as follows, being sure to replace the path with the appropriate path for your Java installation.

```
JAVA_HOME=/usr/java/jdk1.5.0 
export JAVA_HOME
```
Both versions attempt to guess the installation directory and will attempt to configure the initial *config.xml* file without manual intervention. If this fails, you will be asked to edit the scripts and set the METAHOME variable.

 $\Rightarrow$  The version 3.5 of Metadata extractor has been compiled using Java 6. Hence if you are using the binary installation directly without building it from the source code, you may have to have Java 6 installed on your computer and your JAVA\_HOME pointing to your jdk1.6 installed folder. However the code is not making use of any new features of Java 6. Hence if you intend to build from source code you may build it using the jdk1.4 version onwards.

### *Running the Tool*

To run the tool, change into the BASE directory and run *metadata.bat* or *metadata.sh* to run the Metadata Extraction Tool.

If you wish to run the tool manually, or embed it in another application, you must set the classpath to contain:

- 1. All JARs in the BASE/lib directory.
- 2. The BASE directory itself this is where the config.xml file is located.

Once the classpath is configured correctly, you can run the tool using:

*\$JAVA\_HOME/bin/java nz.govt.natlib.meta.ui.Main* (Linux) *%JAVA\_HOME%\bin\java nz.govt.natlib.meta.ui.Main* (Windows)

#### *Troubleshooting*

 The following table lists a set of commonly encountered issues and the required resolution. The most common issues are around the directory locations specified in the configuration file. Following the instructions in the **Configuration** section above should avoid any of those issues.

If you get an error during harvesting, you will need to use the *Log Viewer* to get additional information about the error, or consult the Output.log file.

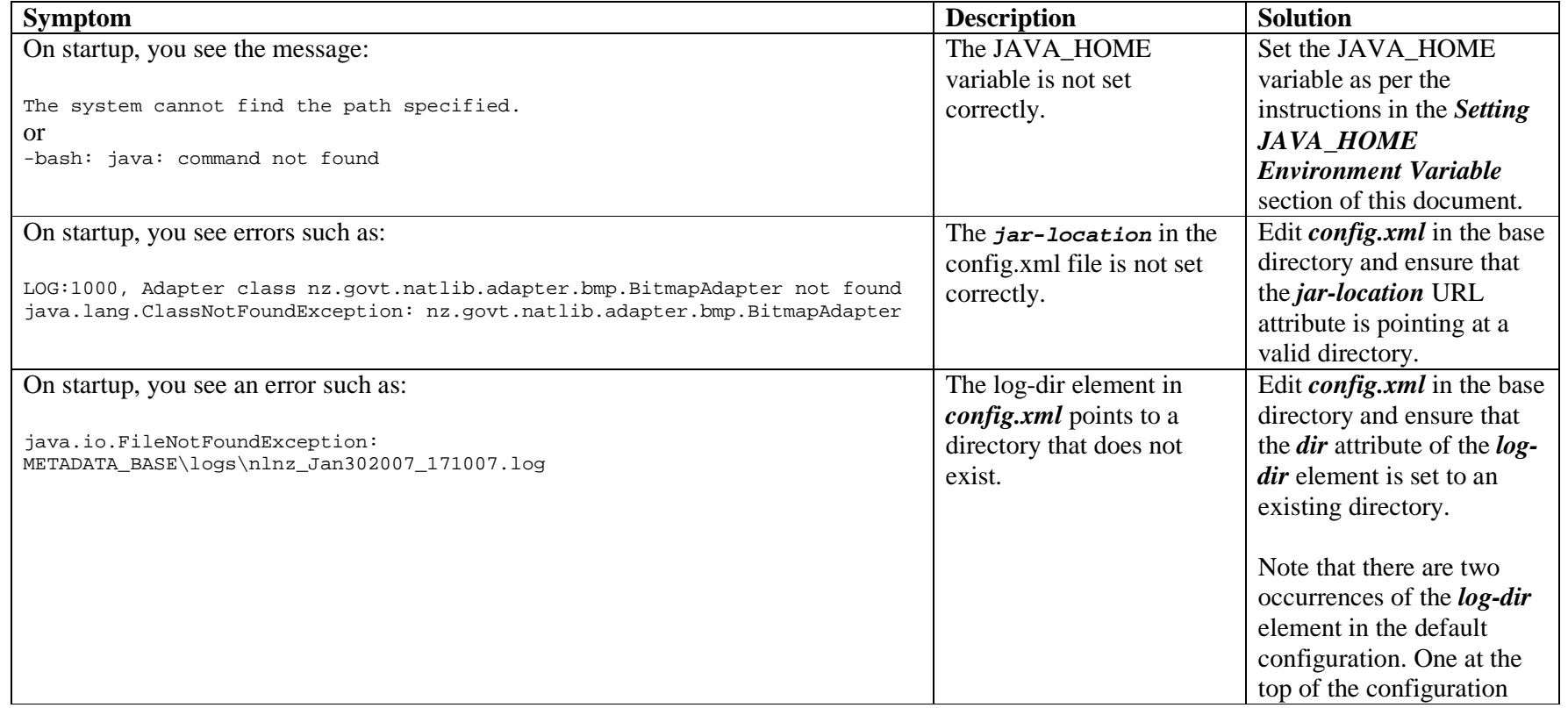

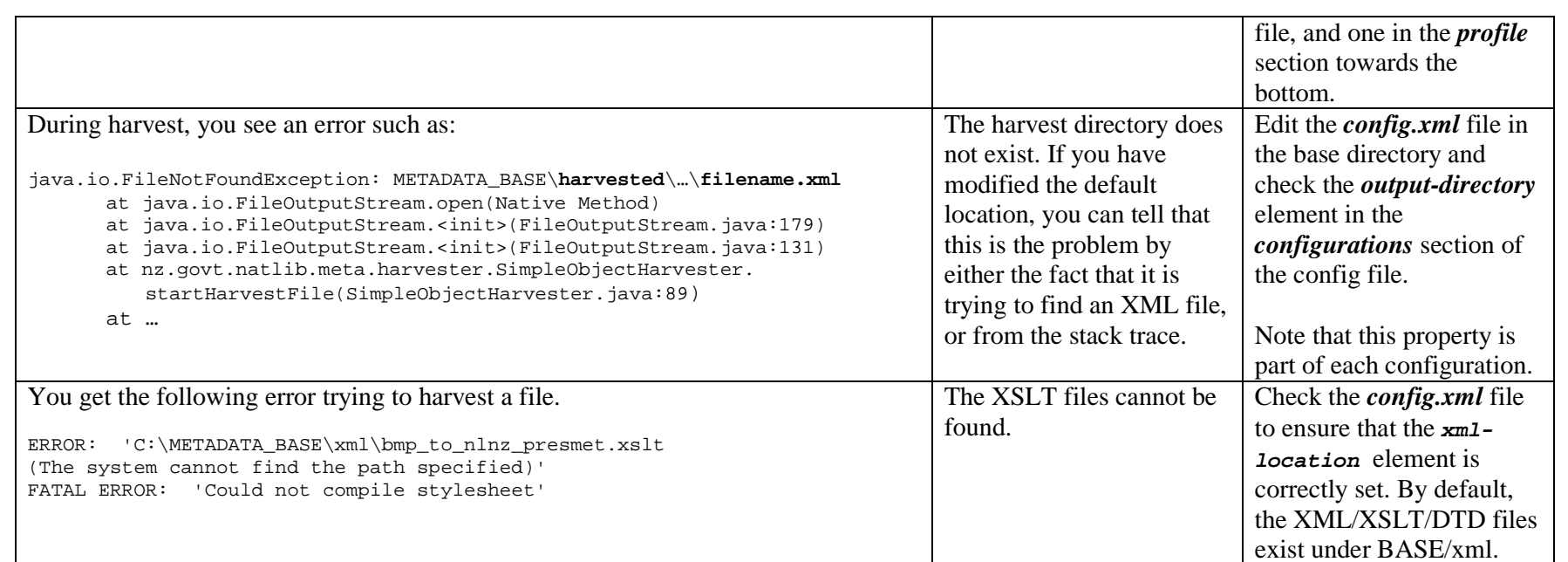